# OSD-ID<sup>+™</sup> with Carrier Board

**Standalone static character and graphic composite video overlay**

*Version 1.00*

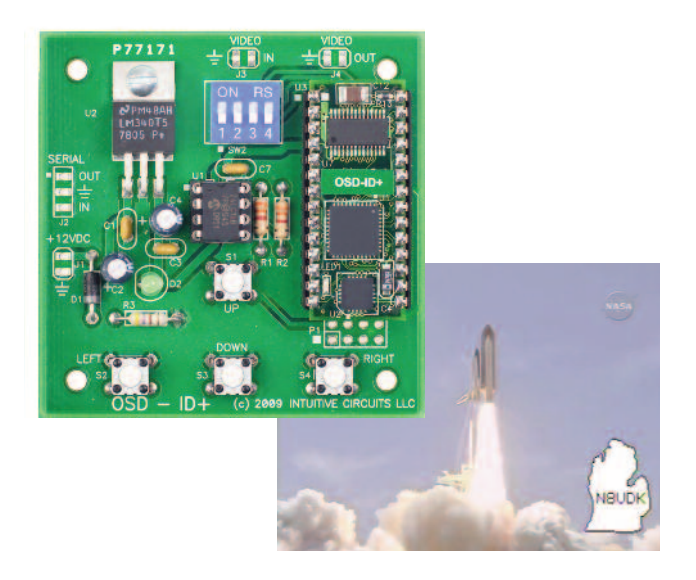

# D**escription**

OSD-ID+™ is a single channel, standalone static character and graphic composite video overlay circuit. This user programmable device can display up to 30 columns by 12 rows (NTSC) or 15 rows (PAL) of text and imported graphics such as logos directly onto an incoming composite video source. If no video input source is available then OSD-ID+™ overlays text and graphics onto a self-generated background screen. The overlay can be configured to always display, appear on a configurable timer (e.g. every 10 minutes for 30 seconds), or appear on an external button press.

Included with OSD-ID+™ is font editing software. OSD-ID+™ firmware upgrades are supported via a PC connection.

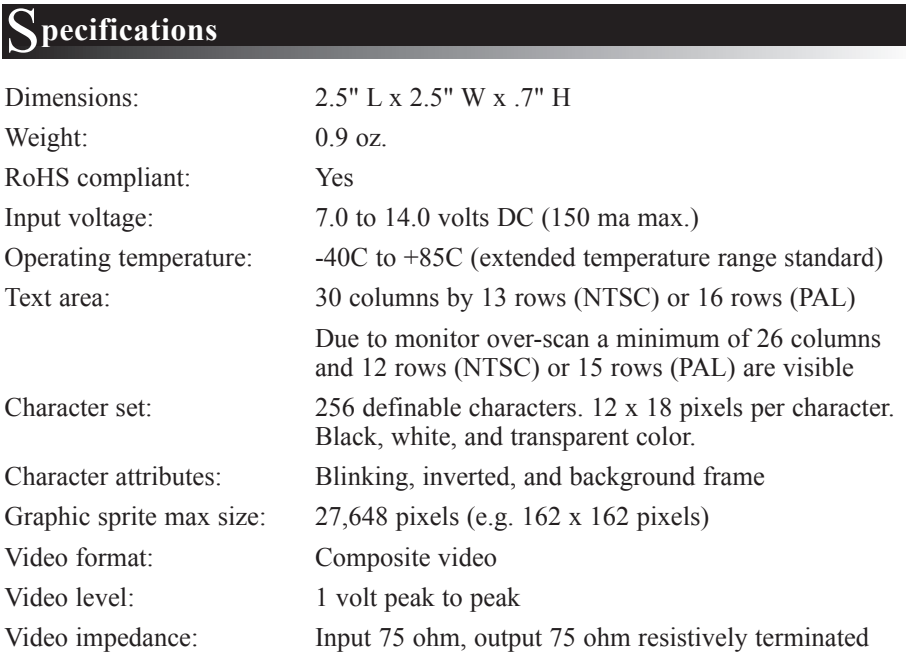

# I**nstallation**

#### **Connecting Solder Pads: Pads**

#### **Solder Pads: +12VDC (J1)**

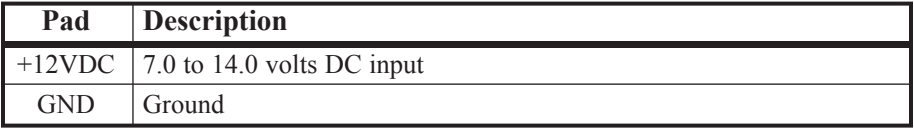

#### **Solder Pads: SERIAL (J2)**

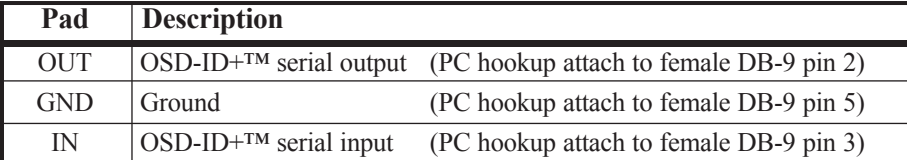

#### **Solder Pads: VIDEO IN (J3)**

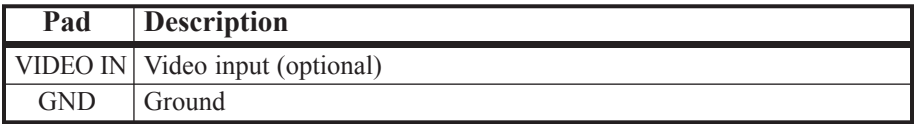

#### **Solder Pads: VIDEO OUT (J4)**

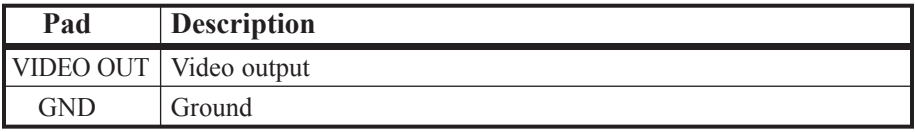

#### **Solder Pads: External Buttons (P1)**

**Note:** P1 solder pad block is wired in parallel to the **Up**, **Down**, **Left**, and **Right** buttons

# D**ip Switch Configuration**

OSD-ID+™ comes from the factory configured for NTSC video format. To re-configure settings OSD-ID+™ has 4 internal dip switches.

**Note:** DIP switch inputs are only checked during power-up.

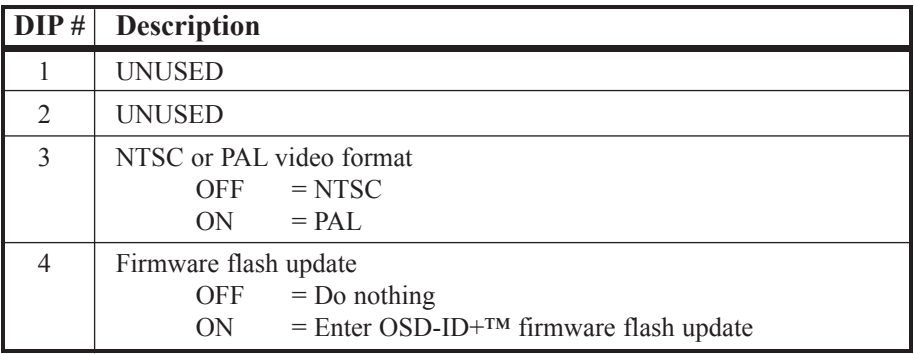

# O**n-Screen Menu Configuration**

During normal operation press the **Left + Right** buttons simultaneously to enter the on-screen menu configuration.

The **Up** and **Down** buttons move the menu selection cursor up and down. The **Right** button performs the action of the selected menu item. All configuration information is stored in non-volatile memory so information is retained even with loss of power to OSD-ID+™.

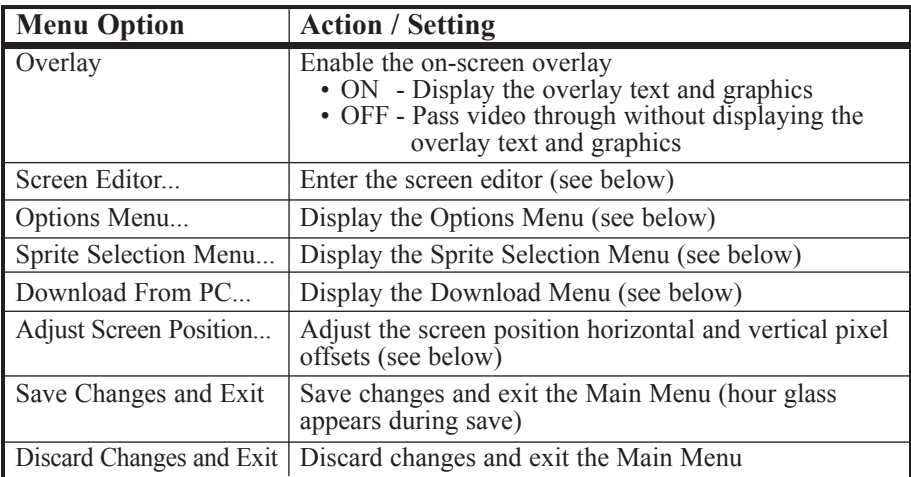

#### **Main Menu:**

#### **Options Menu**

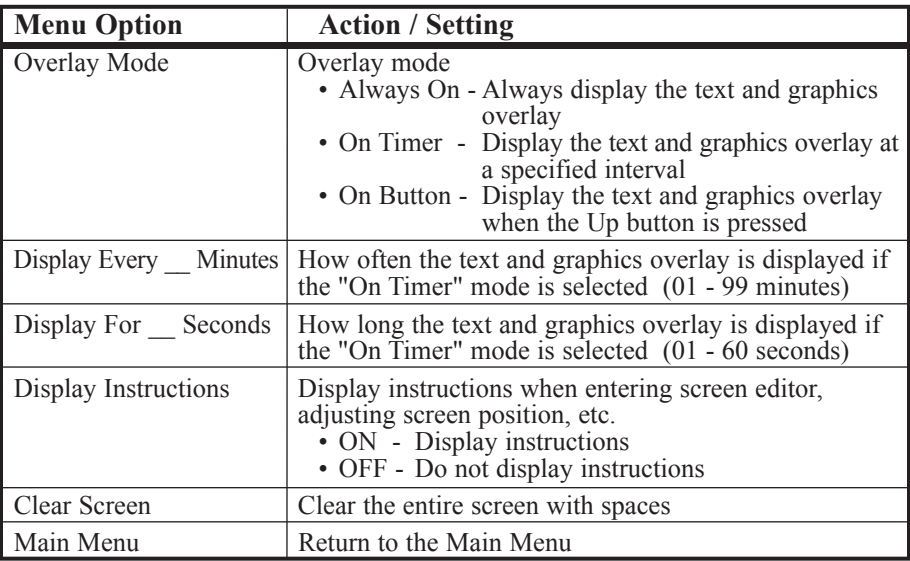

### **Sprite Selection Menu**

Graphic images (such a logos) can be imported to create on-screen sprites using the font editor utility. A sprite is assigned to a range of characters in the font. Please see the font editor for details.

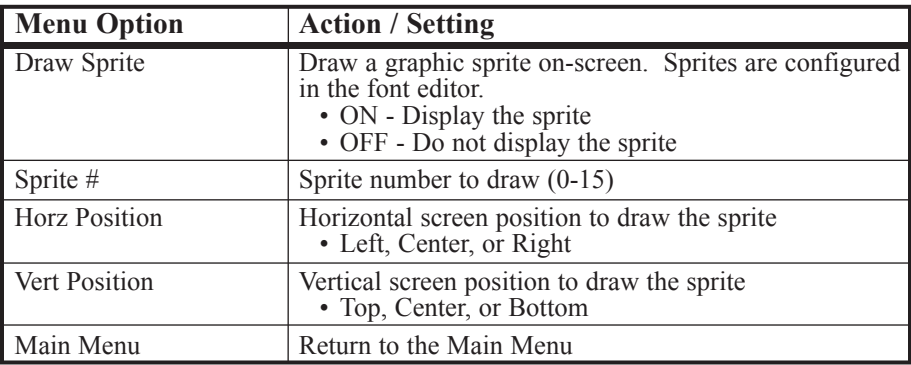

#### **Download Menu**

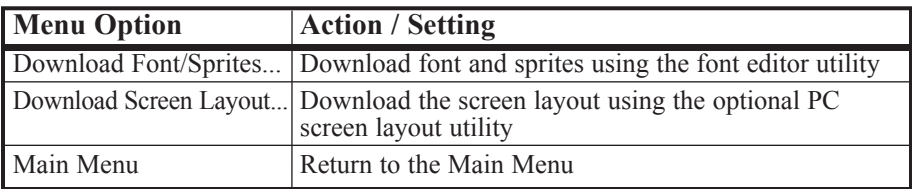

#### **Screen Position Adjustment Instructions**

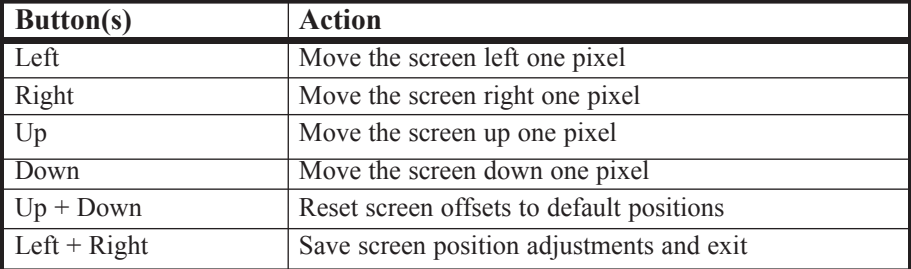

# S**creen Editor**

The four button keypad allows users to program the screen overlay information with up, down, left, and right cursor movements. The tables below explain the button press combinations and actions.

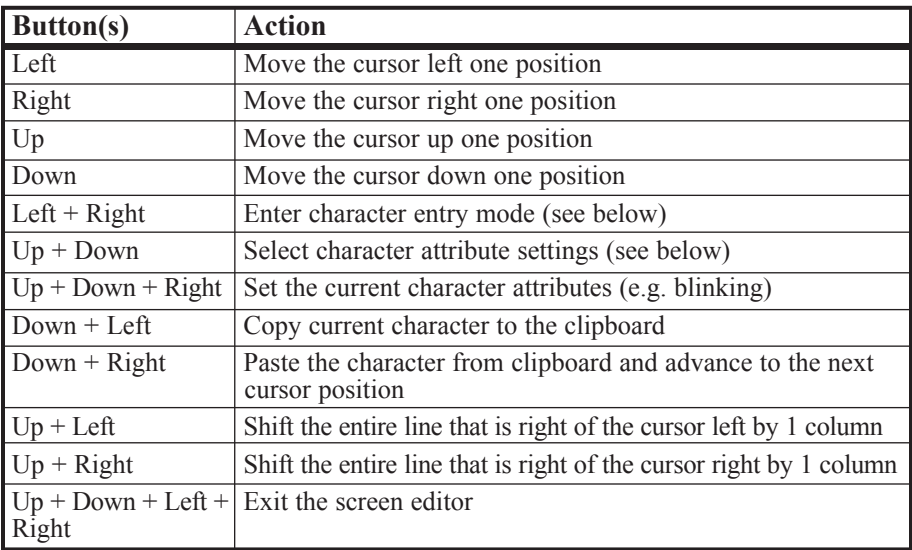

#### **Screen Editor Commands**

#### **Character Entry Mode Commands**

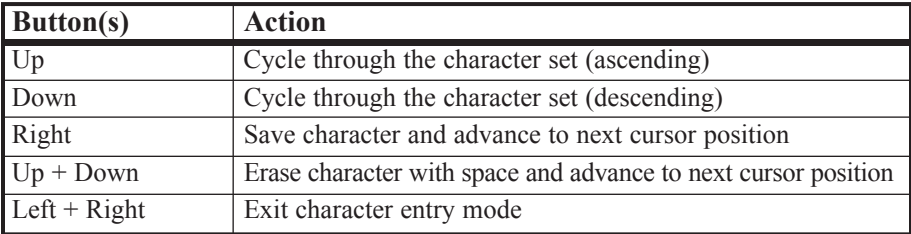

#### **Character Attributes Settings**

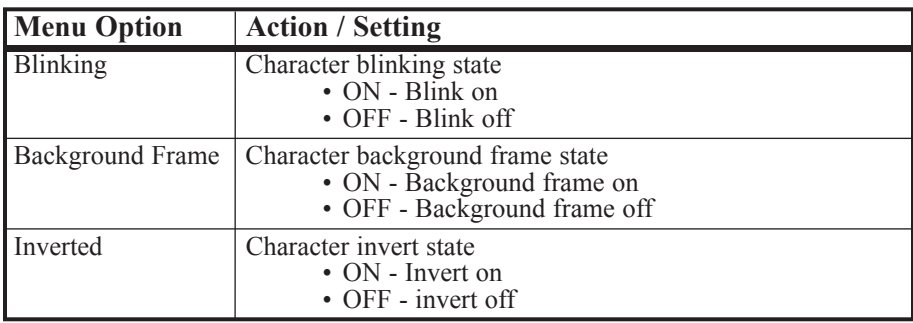

# D**efault Font**

Below is the default OSD-ID+™ font. Use the supplied font editor software to modify or create your own font and graphic image sprites (e.g. logos). Do not modify the empty character at position 0. It is recommended to not remove the characters highlighted in red. These characters can be modified but they are used in the OSD-ID+™ on-screen menu configuration.

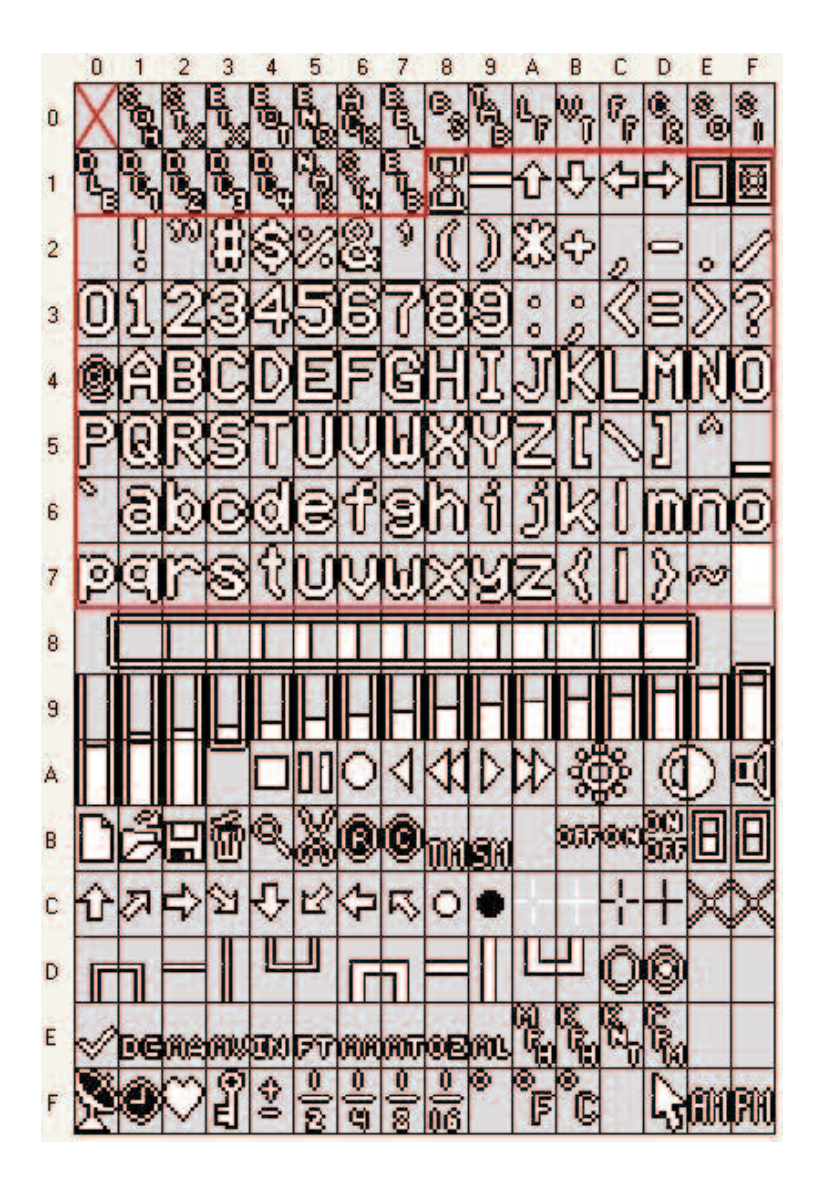

# O**SD-ID+ Font Editor Download Instructions**

To download the OSD-ID+™ Font Editor PC Utility go to the Intuitive Circuits secure download page at http://www.icircuits.com/store/downloads\_secure.php

Login: contact Intuitive Circuits Password: contact Intuitive Circuits

Please do not share the login and password with others.

- Download the Font Editor.zip file then unzip the file into a temporary folder
- Run setup.exe
- After the installation is complete the temporary folder can be removed
- The program shortcut is located on the computer desktop and in the Start>>Programs>>Intuitive Circuits folder.

PC System Requirements: Microsoft Windows 2000 operating system or later with minimum 1024 x 768 video screen resolution and one RS-232 serial port (or USB to RS-232 converter).

# T**rouble Shooting Tips**

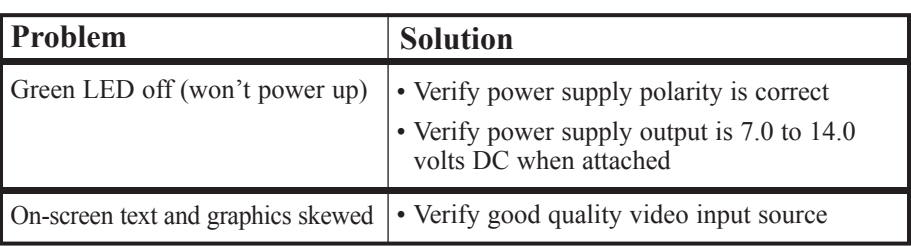

# W**arranty & Service**

If the product fails to perform as described in our product description or specification, within 1 year from the date of shipment to the buyer, we will repair or replace the product and/or accessories originally supplied. Failure due to improper installation, misuse, abuse or accident is not covered by this warranty. Incidental and consequential damages are not covered by this warranty. The buyer must first obtain a Return Material Authorization number by calling (248) 588-4400, or send email to  $support@icircuits.com.$  Ship the defective product (with RMA number) to Intuitive Circuits, 3928 Wardlow Ct., Troy, MI 48083, freight prepaid.

# Intuitive Circuits, LLC

3928 Wardlow Ct. Troy, MI 48083 Voice: (248) 588-4400 Fax: (248) 588-4455 http://www.icircuits.com